### Connessione 6bone con tunnel 6to4 per IPv6

### Sommario

[Introduzione](#page-0-0) **[Prerequisiti](#page-0-1) [Requisiti](#page-0-2)** [Componenti usati](#page-1-0) **[Convenzioni](#page-2-0)** [Funzionamento dei tunnel 6to4](#page-2-1) [Limitazioni dei tunnel 6to4](#page-3-0) [Uno Scenario Di Tunneling](#page-3-1) **[Configurazione](#page-3-2)** [Esempio di rete](#page-4-0) **[Configurazioni](#page-4-1) [Verifica](#page-9-0)** [Risoluzione dei problemi](#page-10-0) [Informazioni correlate](#page-10-1)

### <span id="page-0-0"></span>Introduzione

Questo documento descrive come un cliente di un campus aziendale (ad esempio, un istituto scolastico, una piccola azienda software o una piccola azienda manifatturiera) può connettersi al backbone 6bone utilizzando i tunnel 6to4. Il backbone 6bone è una rete di test IP versione 6 (IPv6) configurata per assistere l'evoluzione e l'installazione di IPv6 in Internet.

Questo documento fa parte di una serie di documenti che supportano e integrano la pubblicazione Strategie di distribuzione IPv6, disponibile all'indirizzo [Guide alla progettazione IPv6](//www.cisco.com/en/US/technologies/collateral/tk648/tk872/tk373/technologies_white_paper_09186a00802219bc.html).

Èconsigliabile leggere questo documento insieme alle [strategie di distribuzione IPv6](//www.cisco.com/en/US/tech/tk872/tech_white_papers_list.html) per comprendere meglio le attività di predistribuzione IPv6.

### <span id="page-0-1"></span>**Prerequisiti**

### <span id="page-0-2"></span>**Requisiti**

Prima di implementare un tunnel 6to4 sul backbone 6bone, è necessario eseguire le attività seguenti:

- Identificare il router di confine presso la sede che si desidera configurare per l'esecuzione di uno stack doppio. Questo router di confine deve avere un indirizzo IPv4 statico e instradabile globalmente.
- Per abilitare tutte le funzionalità IPv6 è necessaria una licenza dati. Per verificare quale

licenza è abilitata sul router, usare il comando **[show license](//www.cisco.com/en/US/docs/ios/csa/command/reference/csa_02.html#wp1059303)**.

- Dall'ISP 6bone, ottenere l'indirizzo IPv4 del router di inoltro 6to4 da utilizzare per l'accesso a 6bone.Nota: quando si configurano i tunnel per i router di confine aziendale, è necessario utilizzare indirizzi IPv4 instradabili globalmente. Gli indirizzi IPv4 utilizzati nelle configurazioni di esempio riportate in questo documento non sono indirizzabili globalmente e vengono forniti solo a scopo illustrativo.
- Verificare che il DNS sia in esecuzione (o che disponga delle funzionalità equivalenti di) Berkeley Internet Name Domain (BIND) versione 9, che fornisce un'implementazione dei componenti principali del DNS per IPv6. La configurazione del DNS esula dall'ambito di questo documento.
- Tenere presente che l'attuale implementazione a doppio stack nel software Cisco IOS consente di utilizzare una soluzione di gestione di rete provvisoria, che consente l'esecuzione di applicazioni quali TFTP, ping, Telnet e traceroute su un trasporto IPv4 o IPv6.
- Selezionare un protocollo di routing interno IPv6, ad esempio RIPng, appropriato per la configurazione di rete. Per semplicità, la soluzione presentata in questo documento utilizza un percorso statico. Il protocollo di routing esterno IPv4 pertinente gestisce il routing esterno.
- Configurare tutti i router a doppio stack in modo che utilizzino RIP.

Per ulteriori informazioni sulla configurazione della rete per IPv6, fare riferimento alla [libreria di](//www.cisco.com/en/US/products/ps6441/products_installation_and_configuration_guides_list.html) [configurazione IPv6 di Cisco IOS](//www.cisco.com/en/US/products/ps6441/products_installation_and_configuration_guides_list.html).

### <span id="page-1-0"></span>Componenti usati

Le informazioni di questo documento si basano sulle immagini Cisco IOS con supporto IPv6.

Le informazioni discusse in questo documento fanno riferimento a dispositivi usati in uno specifico ambiente di emulazione. Su tutti i dispositivi menzionati nel documento la configurazione è stata ripristinata ai valori predefiniti. Se la rete è operativa, valutare attentamente eventuali conseguenze derivanti dall'uso dei comandi.

La figura seguente mostra la topologia di rete IPv4 iniziale per il campus aziendale. Questa rete utilizza diversi router per fornire la connettività IP tra gli utenti locali. Una connessione IPv4 permanente a un provider di servizi Internet (ISP) fornisce connettività esterna

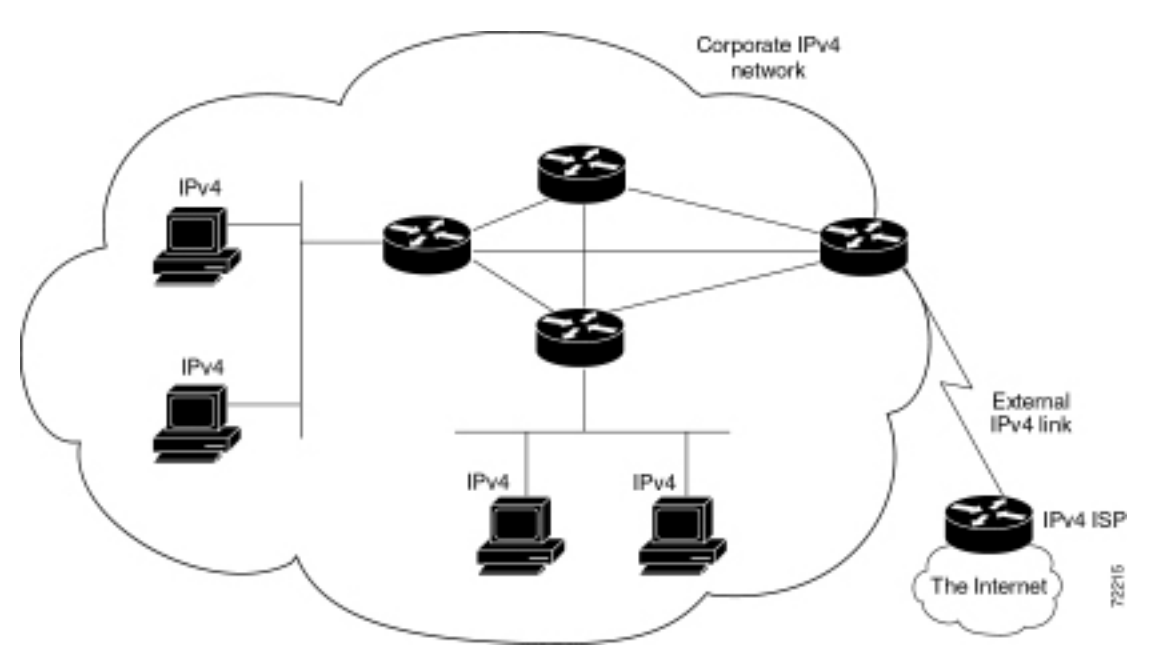

Nella tabella seguente vengono descritti i dispositivi utilizzati in questa soluzione.

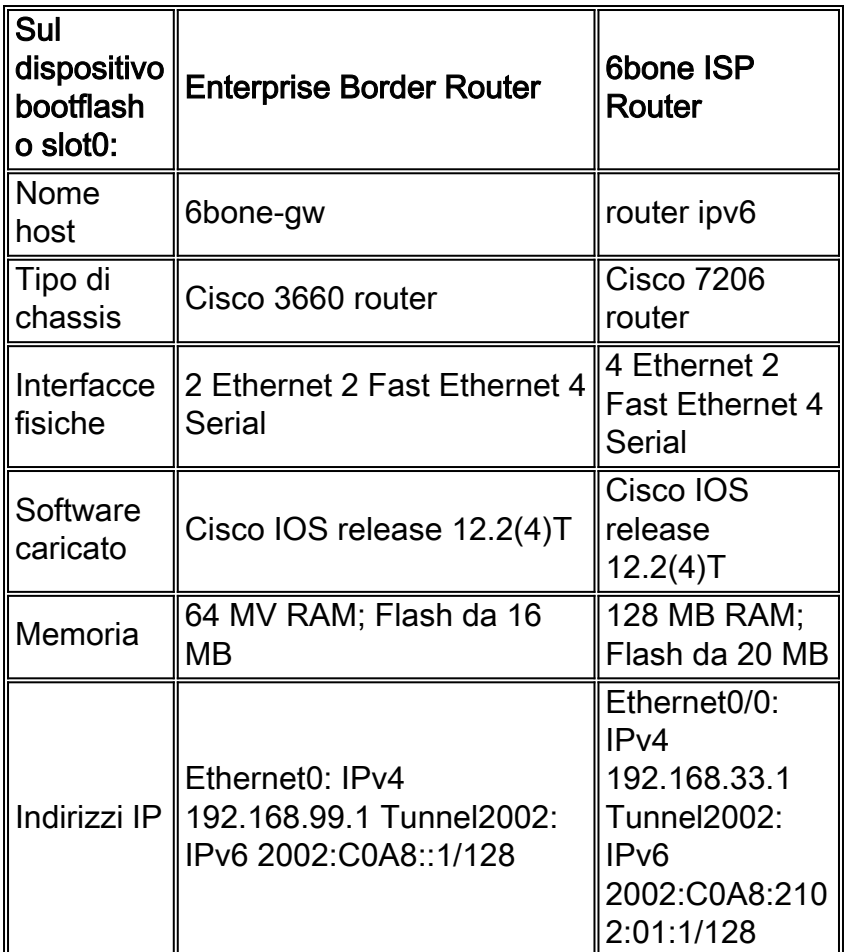

#### <span id="page-2-0"></span>**Convenzioni**

Per ulteriori informazioni sulle convenzioni usate, consultare il documento [Cisco sulle convenzioni](//www.cisco.com/en/US/tech/tk801/tk36/technologies_tech_note09186a0080121ac5.shtml) [nei suggerimenti tecnici.](//www.cisco.com/en/US/tech/tk801/tk36/technologies_tech_note09186a0080121ac5.shtml)

### <span id="page-2-1"></span>Funzionamento dei tunnel 6to4

Un tunnel 6to4 è configurato su un router di confine enterprise a doppio stack. Tutto il traffico IPv6 aziendale destinato al backbone 6bone viene instradato tramite IPv4 attraverso il tunnel al router di inoltro 6bone ISP 6to4. Il traffico tra il backbone 6bone e un host aziendale viene instradato tramite IPv4 attraverso il tunnel al router di confine a doppio stack dell'organizzazione e quindi all'host di destinazione IPv6.

I vantaggi per l'azienda derivanti dall'utilizzo di tunnel 6to4 sono i seguenti:

- Il software Cisco IOS supporta i tunnel 6to4.
- La configurazione dell'host dell'utente finale è semplice e richiede un sovraccarico di gestione minimo.
- La galleria è automatica; sul sito di inoltro 6to4 non è richiesta alcuna configurazione specifica dell'organizzazione. I tunnel 6to4 offrono una buona scalabilità.
- Questa soluzione consente di gestire indirizzi IP dinamici a livello aziendale.
- Il tunnel esiste solo per la durata della sessione.
- Un tunnel 6to4 richiede solo una configurazione unica presso l'ISP, rendendo il servizio di ●inoltro 6to4 disponibile contemporaneamente per molte aziende.

#### <span id="page-3-0"></span>Limitazioni dei tunnel 6to4

L'utilizzo del tunnel 6to4 presenta le limitazioni seguenti:

- NAT gestito in modo indipendente non consentito lungo il percorso del tunnel.
- Non è possibile implementare facilmente il multihoming.
- Il meccanismo del tunnel 6to4 fornisce un blocco di indirizzi /48; non sono disponibili altri indirizzi.
- Poiché i tunnel 6to4 sono configurati da molti a uno e il traffico del tunnel può avere origine da più endpoint, i tunnel 6to4 possono fornire all'ISP solo informazioni complessive sul traffico.
- L'indirizzo IPv4 sottostante determina il prefisso dell'indirizzo IPv6 6to4 dell'organizzazione, pertanto la migrazione all'IPv6 nativo richiede la rinumerazione della rete.
- Questa soluzione è limitata al routing statico o BGP4+.

## <span id="page-3-1"></span>Uno Scenario Di Tunneling

Una piccola società di software (considerata un tipico ambiente di campus aziendale) con una rete IPv4 sta discutendo la fusione con un'altra società che esegue IPv6 sulla propria rete. Per valutare l'impatto sulla connettività che la fusione avrebbe sulle società partecipanti alla concentrazione, il cliente desidera ampliare la propria conoscenza di IPv6 collegandosi al backbone 6bone. Gli obiettivi aziendali del cliente del campus aziendale illustrati in questo documento sono i seguenti:

- Esperienza IPv6 su una backbone IPv6 consolidata utilizzando la topologia IPv4 esistente, con un investimento minimo.
- Test delle procedure operative e di transizione in un ambiente IPv6 reale prima dell'implementazione di IPv6.Le procedure transitorie sono le procedure necessarie per la migrazione da IPv4 a IPv6. Tali procedure includono la configurazione di router e sistemi terminali a doppio stack, meccanismi di tunneling, server DNS (Domain Name System) e, in futuro, il test di NAT-PT (Network Address Translation-Protocol Translation).Le procedure operative sono correlate alla gestione della rete, alla gestione degli elementi di host e sistemi terminali a doppio stack e ad altre funzioni simili.
- Testare applicazioni e implementazioni IPv6 su workstation locali.
- Ridurre al minimo il sovraccarico di gestione associato a una connessione a 6 ossi.**Nota:** sebbene il backbone 6bone comprenda molti tipi di organizzazioni (ad esempio organizzazioni accademiche e governative, fornitori di hardware e software e fornitori di servizi), in questo documento viene utilizzato il termine ISP 6bone per indicare l'organizzazione che si trova all'estremità del tunnel 6bone.

### <span id="page-3-2"></span>**Configurazione**

L'indirizzo IPv4 del router di confine è 192.168.99.1. Derivare il prefisso 6to4 dall'indirizzo IPv4 convertendo i componenti decimali dell'indirizzo IPv4 in esadecimale e aggiungendo il prefisso "2002" ai numeri esadecimali risultanti. Il prefisso 6to4 per i nodi IPv6 della rete è 2002:C0A8:6301::/128.

La parte C0A8:6301 dell'indirizzo IPv6 precedente viene formata dall'indirizzo IPv4 convertendo ogni ottetto della notazione decimale puntata nel relativo equivalente esadecimale, come mostrato nella Tabella 6.

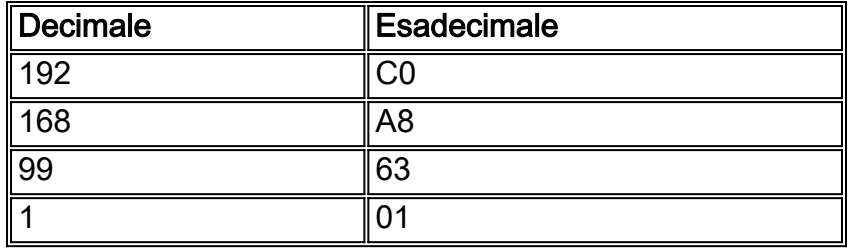

In questa sezione vengono presentate le informazioni necessarie per configurare le funzionalità descritte più avanti nel documento.

Nota: per ulteriori informazioni sui comandi menzionati in questo documento, usare lo [strumento di](//tools.cisco.com/Support/CLILookup/cltSearchAction.do) [ricerca](//tools.cisco.com/Support/CLILookup/cltSearchAction.do) dei comandi (solo utenti [registrati](//tools.cisco.com/RPF/register/register.do)).

#### <span id="page-4-0"></span>Esempio di rete

Questo documento utilizza le impostazioni di rete mostrate nel diagramma sottostante.

La figura mostra la topologia di un tipico tunnel 6to4 al backbone 6bone.

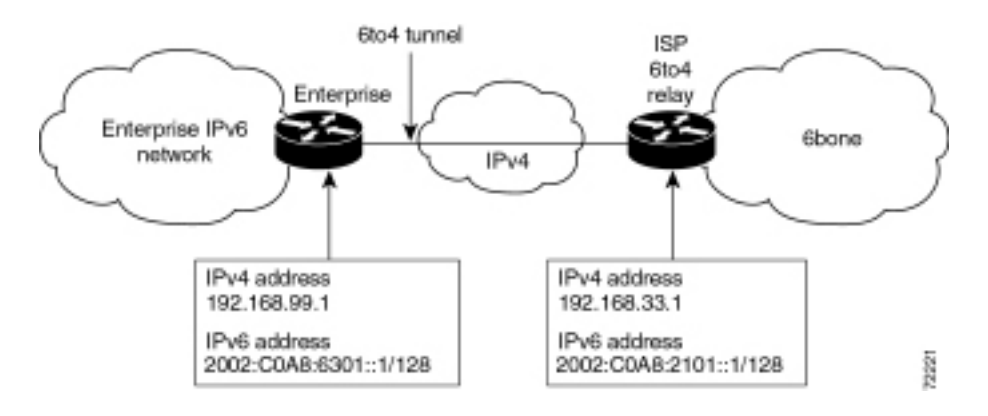

#### <span id="page-4-1"></span>**Configurazioni**

L'ISP a 6 ossi ha fornito l'indirizzo IPv4 del router di confine a 6 ossi: 192.168.33.1. Usare le informazioni sull'indirizzo precedenti per configurare un tunnel 6to4 sul router di confine a doppio stack identificato immettendo i seguenti comandi:

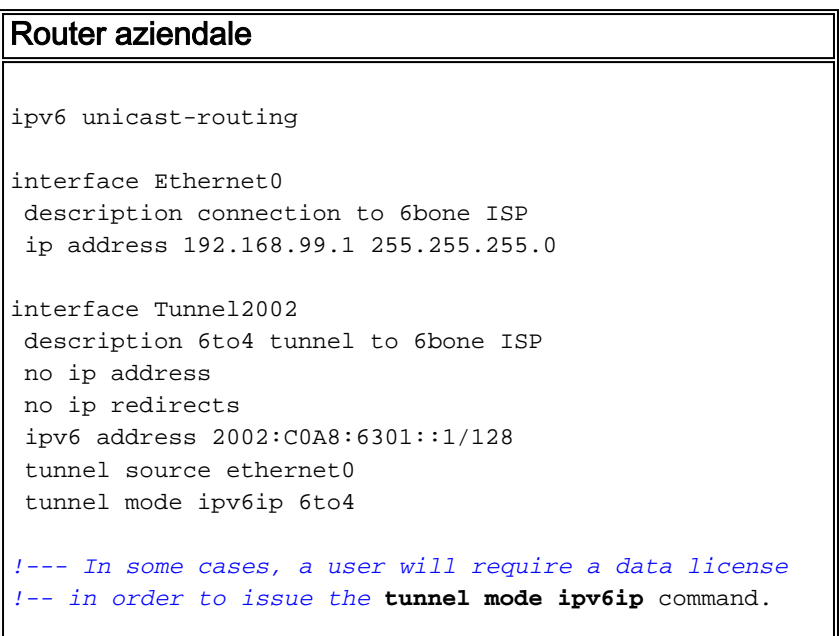

 ipv6 route 2002::/16 Tunnel2002 ipv6 route ::/0 2002:C0A8:2101::1

Il comando 2002:C0A8:2101::1 nel secondo comando route ipv6 è l'indirizzo IPv6 del router di inoltro ISP 6to4 che fornisce l'accesso al backbone 6bone. La parte C0A8:2101 dell'indirizzo viene derivata dall'indirizzo IPv4 (192.168.33.1) del router di inoltro 6to4 in modo simile alla tabella 6.

All'altra estremità del tunnel, il router di confine presso l'ISP 6bone avrebbe una configurazione simile a quella dell'esempio di routing unicast IPv6 seguente:

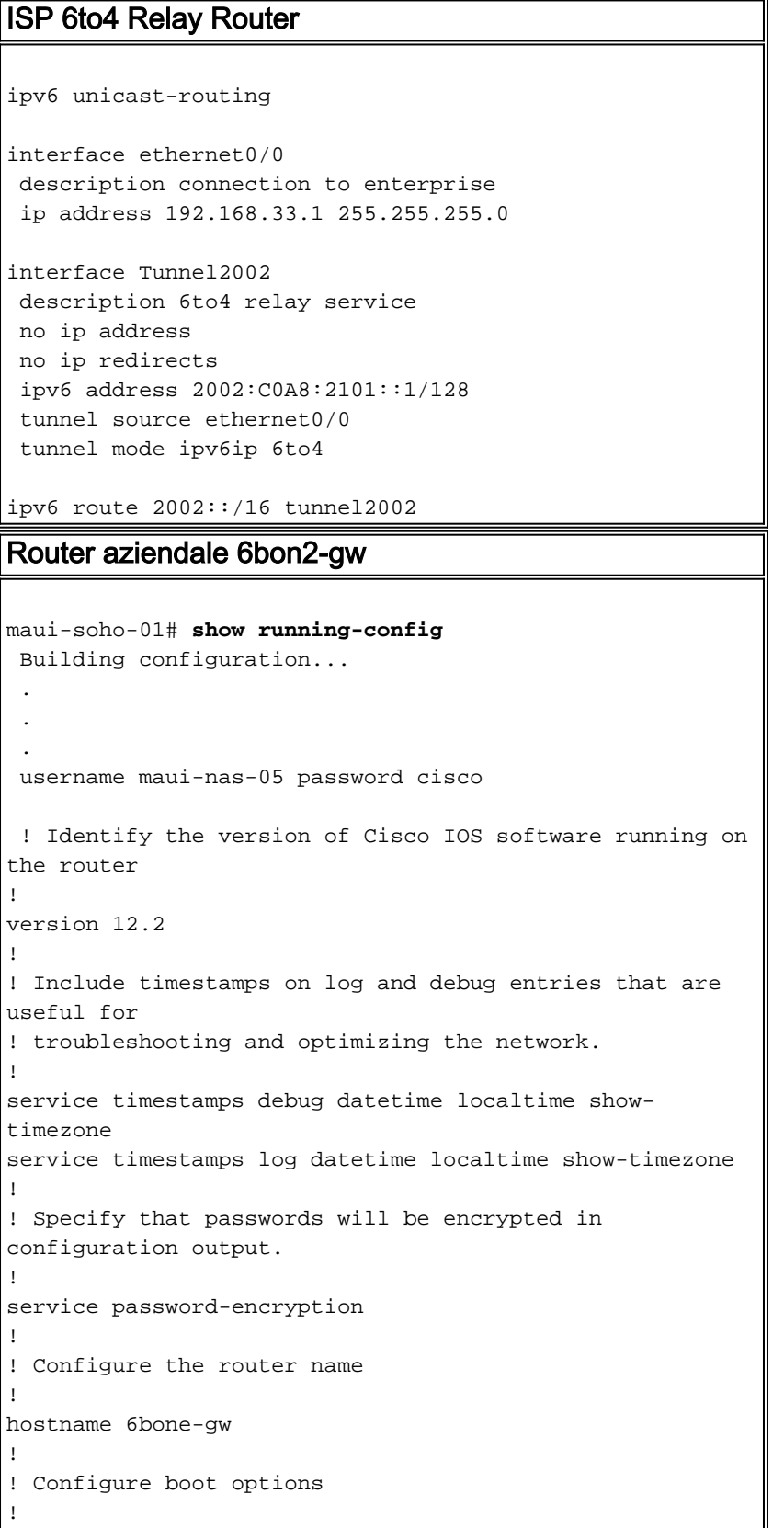

```
boot system flash slot0:
boot system flash bootflash:
!
! Configure logging
!logging buffered 10000 debugging
!
! Configure secret password
!
enable secret 5 [removed]
!
! Configure clock timezone and summertime rule
!
clock timezone PST -8
clock summer-time PDT recurring
!
!
ip subnet-zero
no ip source-route
no ip rcmd domain-lookup
!
! Configure router domain name
!
ip domain-name EnterpriseDomain.com
!
! Configure DNS name servers
!
ip name-server 192.168.1.10
ip name-server 192.168.2.21
ip name-server 2002:C0A8:6301:1::21
!
! Enable IPv6 routing
!
ipv6 unicast-routing
!
! Configure Tunnel interface
!
interface Tunnel2002
 description 6to4 tunnel to 6bone ISP
 no ip address
 no ip redirects
 ipv6 address 2002:C0A8:6301::1/128
 tunnel source ethernet0
 tunnel mode ipv6ip 6to4
!
! Configure physical interface
!
interface Ethernet0
 description connection to 6bone ISP
 ip address 192.168.99.1 255.255.255.0
!
interface Ethernet1
 description connection to Lab interface router
  ip address 192.168.99.40 255.255.255.0
  ipv6 address 3FFE:FFFF:8023:100::1/64
 ipv6 rip v6rip enable
!
interface FastEthernet2/0
 description connection to core router
 ip address 192.168.99.41 255.255.255.0
  ipv6 address 3FFE:FFFF:8023:200::1/64
  ipv6 rip v6rip enable
!
interface FastEthernet3/0
 description connection to IPv4-only core router
```

```
 ip address 192.168.99.42 255.255.255.0
!
! Other interfaces are all unused
!
interface Serial4/0
 no ip address
 shutdown
!
interface Serial4/1
 no ip address
 shutdown
!
interface Serial4/2
 no ip address
 shutdown
!
interface Serial4/3
 no ip address
 shutdown
!
! Configure basic IP routing
!
ip default-gateway 192.168.33.1
ip classless
ip route 0.0.0.0 0.0.0.0 192.168.33.1
!
! Configure IPv6 static route
!
ipv6 route 2002::/16 tunnel2002
ipv6 route ::/0 2002:C0A8:2101::1
ipv6 router rip v6rip
!
end
 end
Router ISP IPv6 6bone
maui-soho-01# show running-config
 Building configuration...
 .
 .
 .
 username maui-nas-05 password cisco
  ! Identify the version of Cisco IOS software running on
the router
!
version 12.2
!
! Include timestamps on log and debug entries that are
useful for
! troubleshooting and optimizing the network.
!
service timestamps debug datetime localtime show-
timezone
service timestamps log datetime localtime show-timezone
!
! Specify that passwords will be encrypted in
configuration output.
!
service password-encryption
!
```

```
! Configure the router name
!
hostname ipv6-router
!
! Configure boot options
!
boot system flash slot0:
boot system flash bootflash:
!
! Configure logging
!
logging buffered 10000 debugging
!
! Configure secret password
!
enable secret 5 [removed]
!
! Configure clock timezone and summertime rule
!
clock timezone PST -8
clock summer-time PDT recurring
!
!
ip subnet-zero
no ip source-route
no ip rcmd domain-lookup
!
! Configure router's domain name
!
ip domain-name 6boneISP.com
!
! Configure DNS name servers
!
ip name-server 192.168.33.4
ip name-server 192.168.33.5
ip name-server 3FFE:FFFF:8001::4
!
! Enable IPv6 routing
!
ipv6 unicast-routing
!
! Configure Tunnel interface
!
interface Tunnel2002
 description 6to4 relay service
  no ip address
  no ip redirects
  ipv6 address 2002:C0A8:2101::1/128
  tunnel source ethernet0/0
  tunnel mode ipv6ip 6to4
!
! Configure physical interface
!
interface Ethernet0/0
 description connection to enterprise
 ip address 192.168.33.1 255.255.255.0
!
interface Ethernet0/1
 no ip address
 shutdown
!
interface Ethernet0/2
 no ip address
  shutdown
```

```
!
interface Ethernet0/3
 no ip address
 shutdown
!
interface FastEthernet1/0
 description connection to ISP-core-A
 ip address 192.168.34.10 255.255.255.0
  ipv6 address 3FFE:FFFF:8023:2::6/64
  duplex auto
 speed auto
!
interface FastEthernet2/0
 description connection to ISP-core-B
 ip address 192.168.35.22 255.255.255.0
  ipv6 address 3FFE:FFFF:8023:2::8/64
 duplex auto
 speed auto
!
! Other interfaces are all unused
!
interface Serial4/0
 no ip address
 shutdown
!
interface Serial4/1
 no ip address
 shutdown
!
interface Serial4/2
 no ip address
 shutdown
!
interface Serial4/3
 no ip address
 shutdown
!
! Configure basic IP routing
!
ip default-gateway 192.168.30.1
ip classless
ip route 0.0.0.0 0.0.0.0 192.168.30.1
!
! Configure IPv6 static route
!
ipv6 route 2002::/16 tunnel2002
!
end
```
# <span id="page-9-0"></span>**Verifica**

Questa attività opzionale spiega come verificare che il tunnel sia configurato e funzioni correttamente. I comandi contenuti nei passaggi delle operazioni possono essere utilizzati in qualsiasi sequenza e possono richiedere ripetizioni

Lo [strumento Output Interpreter](https://www.cisco.com/cgi-bin/Support/OutputInterpreter/home.pl) (solo utenti [registrati](//tools.cisco.com/RPF/register/register.do)) (OIT) supporta alcuni comandi show. Usare l'OIT per visualizzare un'analisi dell'output del comando show.

• attivare

- show interfaces tunnel number [accounting]
- ping [protocollo] destinazione
- show ip route [address [mask]]

# <span id="page-10-0"></span>Risoluzione dei problemi

Al momento non sono disponibili informazioni specifiche per la risoluzione dei problemi di questa configurazione.

## <span id="page-10-1"></span>Informazioni correlate

- [Strategie di distribuzione IPv6](//www.cisco.com/en/US/tech/tk872/tech_white_papers_list.html?referring_site=bodynav)
- [Implementazione di IPv6 per software Cisco IOS](//www.cisco.com/en/US/products/ps6441/products_installation_and_configuration_guides_list.html?referring_site=bodynav)
- [Guida di riferimento ai comandi di IPv6 per Cisco IOS](//www.cisco.com/en/US/docs/ios/ipv6/command/reference/ipv6_book.html?referring_site=bodynav)
- [RFC 2185, Aspetti di routing della transizione IPv6 \(informazioni](http://www.faqs.org/rfcs/rfc2185.html?referring_site=bodynav)
- [RFC 2373, architettura di indirizzamento IP versione 6](http://www.faqs.org/rfcs/rfc2373.html?referring_site=bodynav)
- [RFC 2374, un formato di indirizzo unicast globale aggregabile IPv6](http://www.faqs.org/rfcs/rfc2374.html?referring_site=bodynav)
- [RFC 2460, protocollo Internet, specifica IPv6 \(Versionb 6\)](http://www.faqs.org/rfcs/rfc2460.html?referring_site=bodynav)
- [RFC 2464, Trasmissione di pacchetti IPv6 su reti Ethernet](http://www.faqs.org/rfcs/rfc2464.html?referring_site=bodynav)
- [RFC 2471, Allocazione degli indirizzi di test IPv6](http://www.faqs.org/rfcs/rfc2471.html?referring_site=bodynav)
- [RFC 2893, Meccanismi di transizione per host e router IPv6](http://www.faqs.org/rfcs/rfc2893.html?referring_site=bodynav)
- [RFC 3056, connessione di domini IPv6 tramite cloud IPv4](http://www.faqs.org/rfcs/rfc3056.html?referring_site=bodynav)
- [Pagina di supporto per i protocolli di routing IP](//www.cisco.com/en/US/tech/tk364/tk871/tsd_technology_support_sub-protocol_home.html?referring_site=bodynav)
- [Documentazione e supporto tecnico Cisco Systems](//www.cisco.com/cisco/web/support/index.html?referring_site=bodynav)